# **CP-R27 DESFire EV1 / MIFARE Classic EV1 Desktop Programmer**

## **Installation Guide**

## **1. Introduction**

The CP-R27 is a new contactless smart card and desktop reader to read/write 13.56 MHz technology, including, MIFARE Classic EV1 and DESFire EV1. It is compliant with ISO14443A/B.

The CP-R27 is designed as a Plug & Play smart card reader with a USB port, and is suitable for various smart card applications, such as smart card issuing and programming, personal identification.

#### **1.1. Features**

- Supports ISO/IEC18092 NFC peer-to-peer mode
- Supports high-level command of DESFire EV1 (DES/3DES, 3k3DES, AES) on hardware
- Supports high speed of ISO14443 up to 424 kbps
- Excellent and compact design, can be placed on metal surface

## **2. Configuring the CP-R27 with the AS-B01 Configuration Tool**

The procedure to configure the CP-R27 with AS-B01 is given in the *AS-B01 Installation and User Guide*.

## **3. Operation**

When the driver is successfully installed the CP-R27 appears as a **Civintec USB reader** and can be used with the AS-B01 software application configuration tool to create secured credentials and configuration cards.

## ROSSLARE

#### **4. Driver**

This section gives the procedure to download and install the driver for the CP-R27 Desktop Programmer.

1. Connect the CP-R27 Desktop Programmer to a PC using a USB cable.

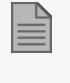

One cable end connects to the PC USB host port output and the other end connects to the USB connector on the CP-R27 Desktop Programmer.

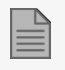

Make sure the location for the CP-R27 driver is known.

- 2. Select and hold (or right-click) the Start **follo** button, and then select **Device Manager**.
- 3. You can find **NFC READER Vx.x** under **Other Devices**.

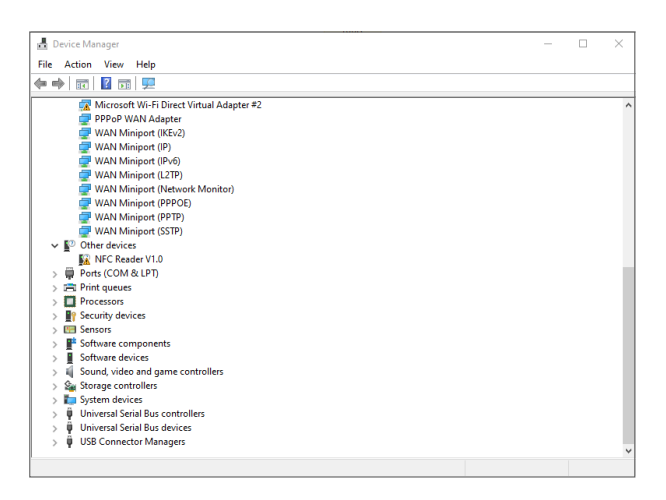

4. Right-click **NFC READER Vx.x** and select **Update driver**.

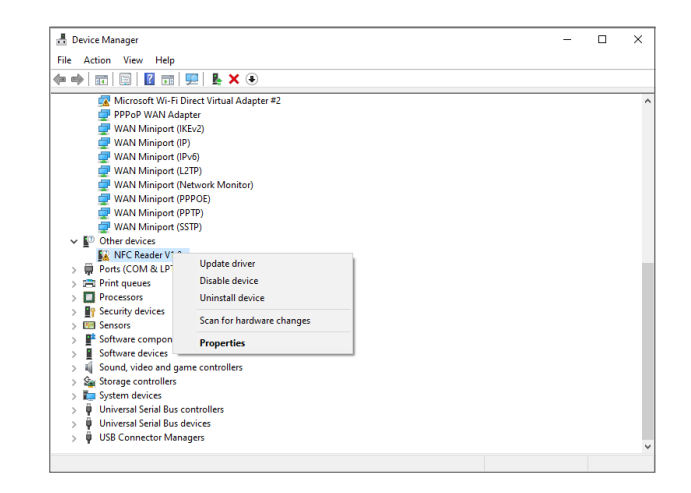

5. Select **Browse my computer for drivers**.

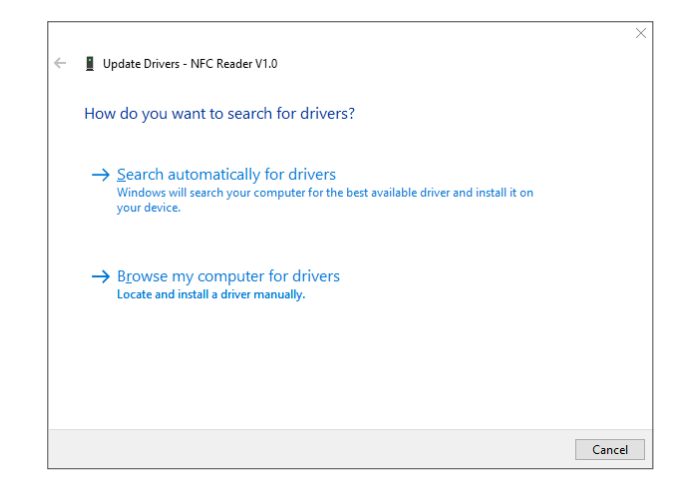

#### 6. Click **Browse**.

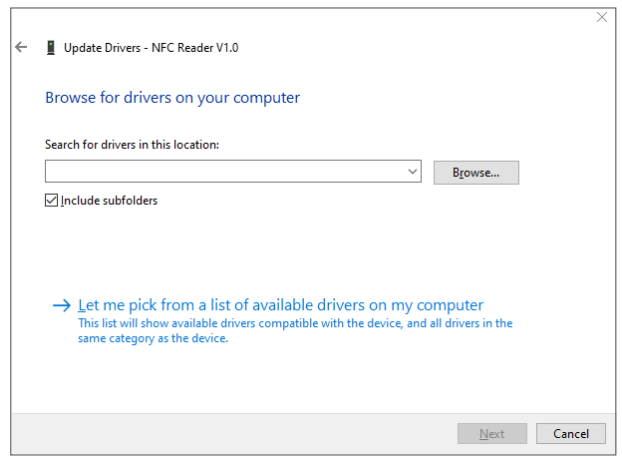

## **ROSSLARE**

7. Select the **CP-R27 Driver** folder and click **OK**.

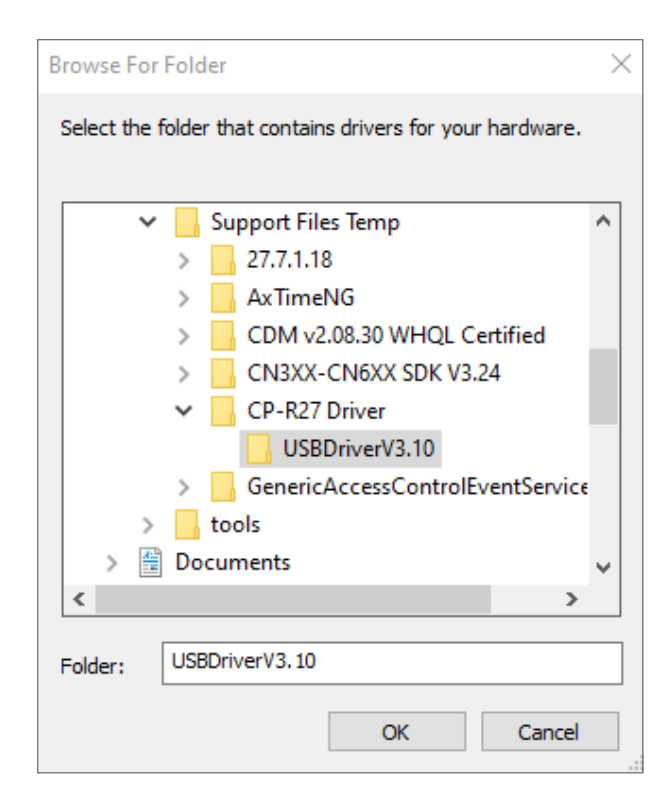

8. Click **Next**.

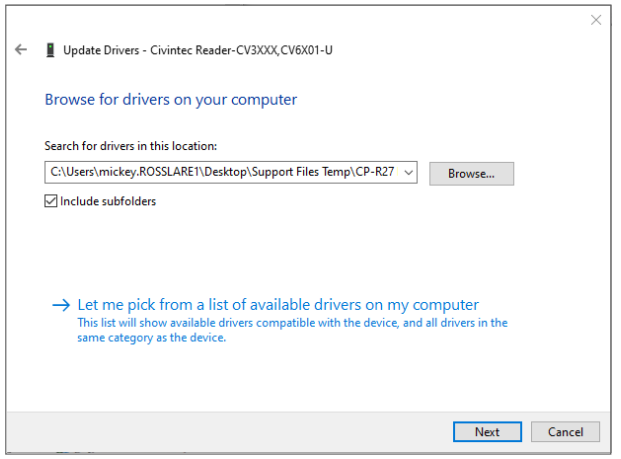

The Civintec USB Reader driver is installed.

 $\mathbb{R}$ 

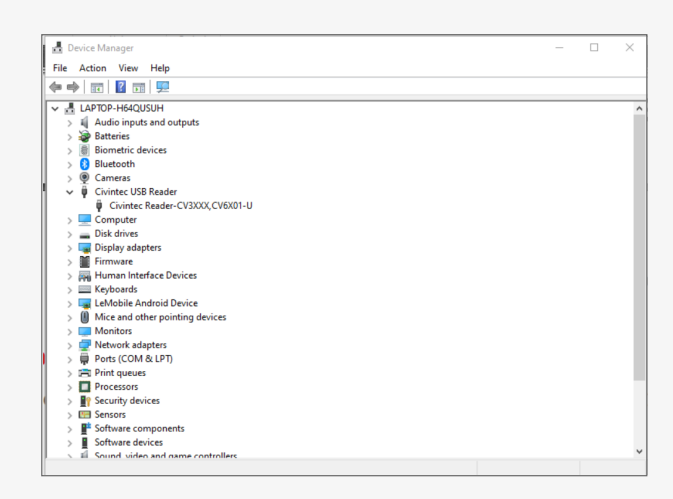

## **5. LED Indications and Buzzer Sounds**

The table below gives the LED indications and buzzer sounds during programming the CP-R27 Desktop Programmer.

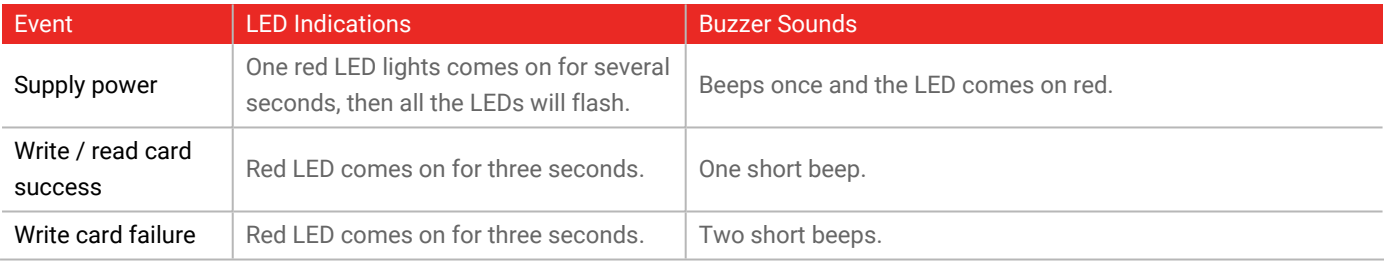

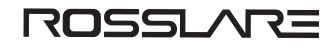

## **6. Technical Specifications**

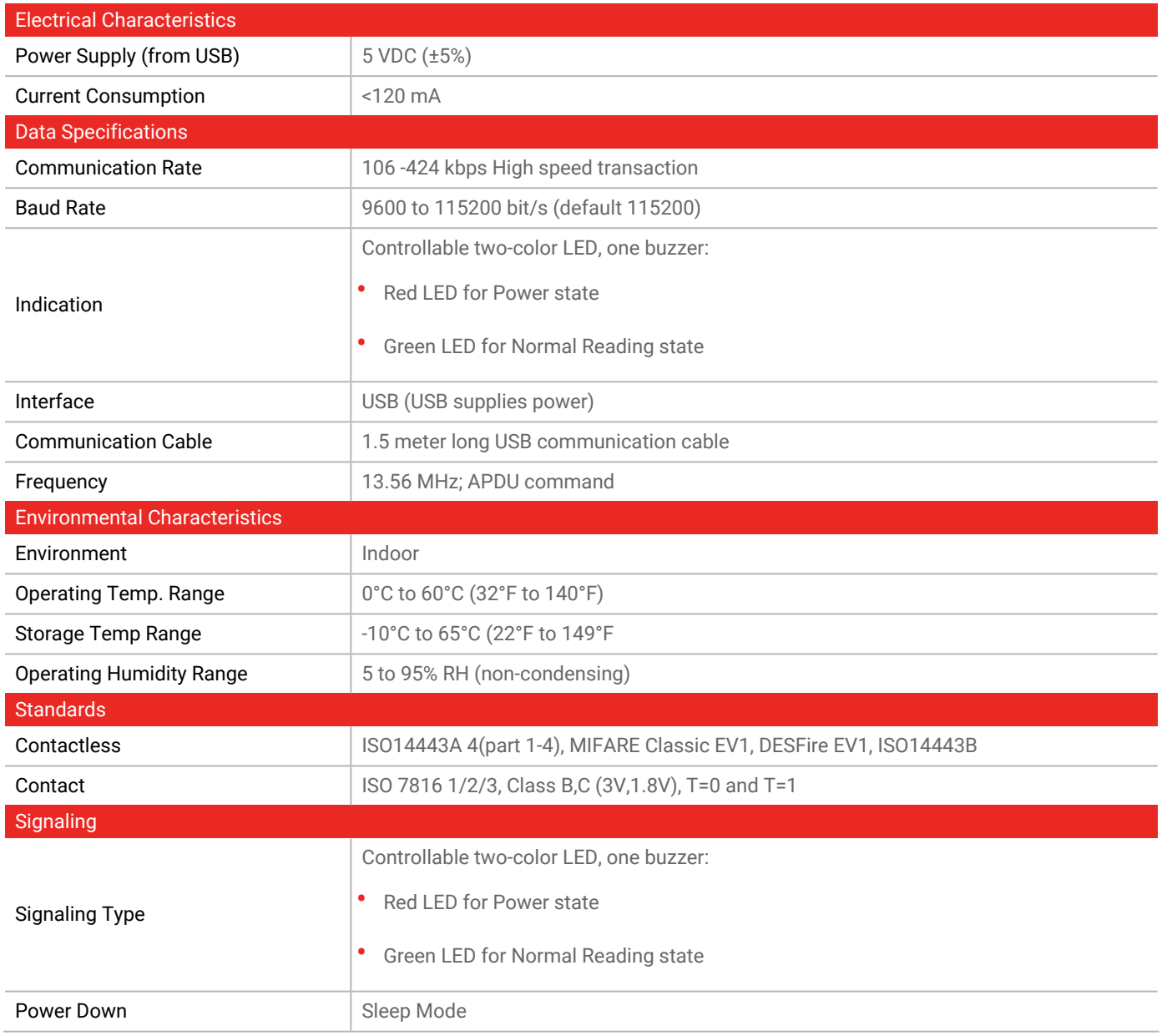

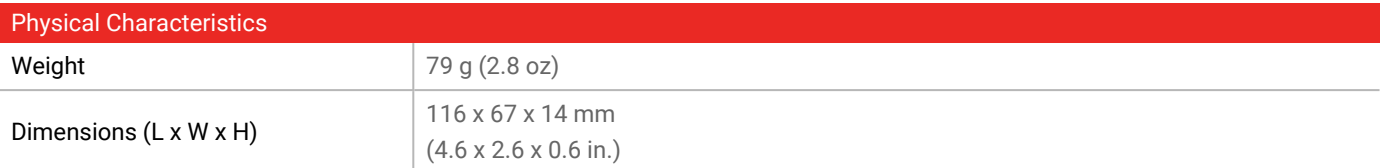

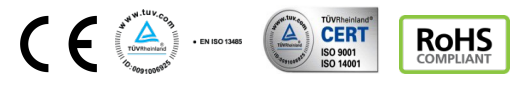

MIFARE® DESFire®, MIFARE Plus®, MIFARE Classic® and MIFARE Ultralight® are registered trademark of NXP B. V. | All product names, logos, and brands are property of their respective owners **DISCLAIMER:** The data contained within Rosslare's materials or documentation is intended to provide only general information about products available for purchase from Rosslare Enterprises Ltd. and

its associated companies ("Rosslare"). Reasonable efforts have been made to ensure the accuracy of this information. However, it might contain typographic errors, inaccuracies, or omissions that may<br>relate to product descr responsible and assumes no legal liability for the accuracy or completeness of the information provided. Rosslare reserves the right to change, delete, or otherwise modify the information, which is represented, at any time, without any prior notice.

© 2021 Rosslare Enterprises Ltd. All rights reserved.

For more information regarding support, visit [https://support.rosslaresecurity.com.](https://support.rosslaresecurity.com/portal/en/home)

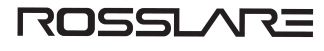